# DATA MANAGEMENT WITH RULES ENGINE

Storing telemetry data from IoT devices in a database for later retrieval is useful for a variety of reasons. It can help you or your audience understand changes in environmental readings over time, serve as input to a machine learning model, and more.

In this tutorial, we'll save the data in a database. Many databases are supported by the Rules Engine but this tutorial will use:

- MongoDB
- Firebase

Using the Rules Engine makes it easy to manipulate the data published from the device into the exact format you want to store in your database.

We'll continue to use the device level sensor and device firmware from the first tutorial, Realtime alerting.

# **Creating the Flow**

We'll be starting with a new flow because there are number of changes from the last one.

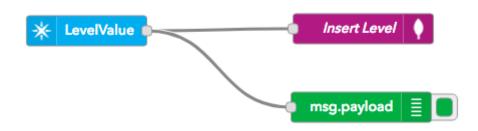

- From the **Particle** group, drag **subscribe** node to your flow.
- Double click to edit it.
- Set Name to LevelValue (can be anything).

- Set **Auth** to the authentication we created in the real-time alerting tutorial.
- Set Event to LevelValue.
- Leave the **Device** field empty
- Leave the Scope at User.
- Click **Done**.

| Edit subscribe node |                   |  |  |  |
|---------------------|-------------------|--|--|--|
| DELETE              | CANCEL            |  |  |  |
| ✓ NODE PROPERTIE    | S                 |  |  |  |
|                     |                   |  |  |  |
| 🗣 Name              | LevelValue        |  |  |  |
| 🛎 Auth              | rulesengine-2316  |  |  |  |
| 🗭 Event             | LevelValue        |  |  |  |
| Device              | Device name or ID |  |  |  |
| Scope               | • User O Product  |  |  |  |

• From the **output** group drag a **debug** node to the flow as well. Leave the default as outputting **msg.payload**.

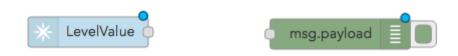

• You can use this as a basis for any of the database tutorials.

## **MongoDB** Tutorial

#### Getting a database

This example uses MongoDB. If you don't already have a MongoDB instance you can connect to, or have one installed on your computer, you can also use a hosted solution like MongoDB atlas that takes care of all of the hard work.

#### Creating the MongoDB flow

Drag the Copy Rules button into the Rules Engine window to create the flow automatically, or you can create the flow from scratch with the steps below.

Copy Rules

• From the **Storage** section drag the **mongdb** (out) node to your flow.

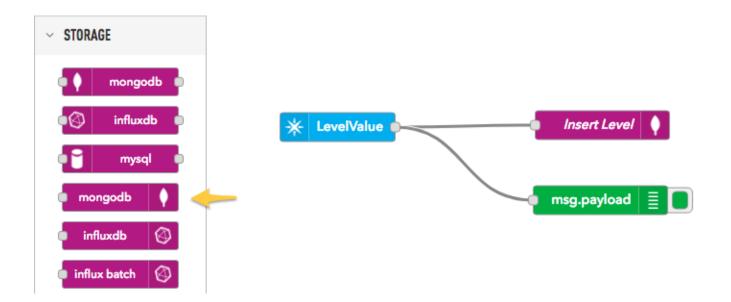

- Double click on the **mongodb** node to edit the configuration.
- Click on the pencil icon to edit the server configuration.

| Edit mongodb o             | ut node                                                  |
|----------------------------|----------------------------------------------------------|
| DELETE                     | CANCEL DONE                                              |
| $\sim$ Node propert        | IES                                                      |
| Server                     | Add new mongodb 🗘                                        |
| Collection                 |                                                          |
| 🖋 Operation                | save 🜲                                                   |
|                            | Only store msg.payload object                            |
| Name                       | Name                                                     |
| Tip: If no collection name | ection is set, ensure msg.collection will contain the me |

- In **Host** enter the hostname of your mongodb server. You cannot use a locally hosted server (127.0.0.1) since the Rules Engine is hosted remotely.
- In **Database** enter the database name.
- In **Username** enter your database username. Since you can't use a locally hosted MongoDB, you will almost certainly need a username and password.
- In **Password** enter the password.
- In **Name** you can enter whatever name you'd like.

|                                                     | 0           |           |     |  |
|-----------------------------------------------------|-------------|-----------|-----|--|
| Edit mongodb out node > Add new mongodb config node |             |           |     |  |
|                                                     |             | CANCEL    | ADD |  |
| Host                                                | mongo.      | Port 2701 |     |  |
| Database                                            | rules       |           |     |  |
| 🌡 Username                                          | rules       |           |     |  |
| Password                                            | •••••       |           |     |  |
| Name                                                | My Mongo DB |           |     |  |

- After configuring the Server, set the remaining items.
- In **Collection** specify the collection that you will be storing into.
- In **Operation** change to **Insert** because you want to add a new item to the collection for each publish.
- Leave the **Only store msg.payload object** checkbox unchecked.
- Set Name to whatever you'd like.

| Edit mongodb out node |                                 |  |  |  |
|-----------------------|---------------------------------|--|--|--|
| DELETE                | CANCEL                          |  |  |  |
| ✓ NODE PROPERT        | ES                              |  |  |  |
|                       |                                 |  |  |  |
| Server                | My Mongo DB                     |  |  |  |
| Collection            | level                           |  |  |  |
| 🖋 Operation           | insert \$                       |  |  |  |
|                       | □ Only store msg.payload object |  |  |  |
| 🖲 Name                | Insert Level                    |  |  |  |

- If you haven't connected all of the nodes up yet, connect them up now.
- Deploy your flow.
- In the Debug panel on the right, you can watch events as they arrive:

| 8/1/2018, 2:42:25 PM<br>msg.payload : string[8]<br>"0.769231" | node: ac961fdd.05169 |
|---------------------------------------------------------------|----------------------|
| 8/1/2018, 2:43:25 PM<br>msg.payload : string[8]<br>"0.770452" | node: ac961fdd.05169 |
| 8/1/2018, 2:44:25 PM<br>msg.payload : string[8]<br>"1.323565" | node: ac961fdd.05169 |
| 8/1/2018, 2:45:25 PM<br>msg.payload : string[8]<br>"1.322344" | node: ac961fdd.05169 |

• If you view the database (in this case, with Robo3T), you can see all of the fields that were automatically added to the database.

| 🔲 level 🕔 0.005 sec.                     |                                                                                                    |          |
|------------------------------------------|----------------------------------------------------------------------------------------------------|----------|
| (ey                                      | Value                                                                                                    | Type     |
| (1) ObjectId("5b61fc6d7ef7ad00152dec77") | { 6 fields }                                                                                                    | Object   |
| id                                       | ObjectId("5b61fc6d7ef7ad00152dec77")                                                                                                    | Objectio |
| "" event                                 | LevelValue                                                                                                    | String   |
| 💴 payload                                | 0.196581                                                                                                    | String   |
| published_at                             | 2018-08-01T18:31:09.216Z                                                                                                    | String   |
| device_id                                | And the second second se | String   |
| 📟 _msgid                                 | 80f53481.ffafa8                                                                                                    | String   |

• Or, more usefully, in table view:

| 🔲 level 🕔 0.00 | )3 sec.         |               |                               |             |              |
|----------------|-----------------|---------------|-------------------------------|-------------|--------------|
| _id            | event           | payload       | published_at                  | device_id   | _msgid       |
| 1 ObjectId(    | "" LevelValue   | ···· 0.196581 | 2018-08-01T18:31:09.216Z      | 📟 1e00      | 📟 80f5348    |
| 2 🔲 ObjectId(  | "" LevelValue   | 0.196581      | 2018-08-01T18:32:25.690Z      | 📟 1e00      | 3b5bb7e      |
| 3 🗌 ObjectId(  | "" LevelValue   | ···· 0.769231 | 2018-08-01T18:33:25.692Z      | <u>1e00</u> | "" a4df184   |
| 4 Dbjectld(    | "" LevelValue   | 0.769231      | 2018-08-01T18:34:25.690Z      | 💷 1e00      | ···· 70982e6 |
| 5 🗌 Objectld(  | LevelValue      |               | 📟 2018-08-01T18:35:25.689Z    | 📟 1e00      | 📟 bb88127    |
| 6 🔲 ObjectId(  | LevelValue      | 0.769231      | ···· 2018-08-01T18:36:25.689Z | 📟 1e00      | 📟 71444dc    |
| 7 ObjectId(    | LevelValue      |               | 📟 2018-08-01T18:37:25.688Z    | 📟 1e00      | 📟 6691b20    |
| 8 🔲 Objectld(  | ···· LevelValue | 0.769231      | 2018-08-01T18:38:25.690Z      | 📟 1e00      | 📟 88909fd    |
| 9 🗌 ObjectId(  | "" LevelValue   | 0.769231      | 📟 2018-08-01T18:39:25.687Z    | 📟 1e00      | 📟 997697b    |
| 10 🔲 ObjectId( | "" LevelValue   | 0.770452      | 📟 2018-08-01T18:40:25.686Z    | 📟 1e00      | 📟 7b4b3d1    |
| 11 🔲 ObjectId( | "" LevelValue   | 0.769231      | 2018-08-01T18:41:25.686Z      | 📟 1e00      | 💷 c12582d    |
| 12 🔲 ObjectId( | LevelValue      | 0.769231      | ···· 2018-08-01T18:42:25.685Z | 📟 1e00      | == 526edfe   |
| 13 🗌 Objectld( | E LevelValue    | ···· 0.770452 | 📟 2018-08-01T18:43:25.684Z    | 📟 1e00      | 📟 908061ff   |
| 14 🔲 ObjectId( | LevelValue      |               | 2018-08-01T18:44:25.684Z      | 📟 1e00      | 📟 6bed87e    |
| 15 🗌 Objectld( | LevelValue      | ···· 1.322344 | 📟 2018-08-01T18:45:25.686Z    | 📟 1e00      | 📟 6df1e1ad   |
| 16 🔲 ObjectId( | LevelValue      |               | 2018-08-01T18:46:25.700Z      | 📟 1e00      | 📟 76e031f    |
| 17 🗌 Objectld( | LevelValue      | ···· 1.323565 | 2018-08-01T18:47:25.689Z      | 📟 1e00      | 📟 acb839f    |
| 18 🔲 ObjectId( | LevelValue      | 1.323565      | 2018-08-01T18:48:25.694Z      | 💷 1e00      | 📰 f8380d6    |

## **Google Firebase**

Another place you can easily save data is in Google Firebase.

#### Setting up Firebase

- Go to the Firebase Console
- Add a project. I named mine rules-engine-1

| Add a project                                                                                                    |                                                                                      | ×      |
|----------------------------------------------------------------------------------------------------|--------------------------------------------------------------------------------------|--------|
| You're 3 projects away from the proje                                                                                                    | ct limit.                                                                            |        |
| Project name rules-engine-1                                                                                                    | <ul> <li>+ i05 + &gt;</li> <li>Tip: Projects span apps across platforms ⑦</li> </ul> |        |
| Project ID ⑦<br>rules-engine-1 🧪                                                                                                    |                                                                                      |        |
| Analytics and billing region ⑦                                                                                                    |                                                                                      |        |
| <ul> <li>Use the default settings for sharing Google Analyt</li> <li>Share your Analytics data with Google to impro</li> <li>Share your Analytics data with Google to enabl</li> <li>Share your Analytics data with Google to enabl</li> <li>Share your Analytics data with Google Account</li> </ul> | ove Google Products and Servic<br>le technical support<br>le Benchmarking            | ces    |
| I accept the <u>controller-controller terms</u> . This is req<br>improve Google Products and Services. <u>Learn mor</u>                                                                                                    |                                                                                      | ata to |
|                                                                                                    | Cancel Create proje                                                                  | ect    |

• Click **Get Started** in the **Database** section.

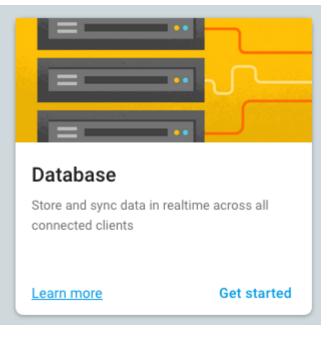

• We'll be using the original **Realtime Database** in this example.

#### Or choose Realtime Database

| Realtime Database                                                                              |
|------------------------------------------------------------------------------------------------|
| Firebase's original database. Like Cloud Firestore, it supports realtime data synchronization. |
| ■ <u>View the docs</u> Q <u>Learn more</u>                                                     |
| Create database                                                                                |

- You should use the locked settings. We're using an authentication token to write to the database so the locked settings will work perfectly.
- In the main Database window, note your Firebase URL. In this example, it's https://rulesengine-1.firebaseio.com.

| 붣 Firebase                                                                             | rules-engine-1 🔻                          |  |  |
|----------------------------------------------------------------------------------------|-------------------------------------------|--|--|
| 🔒 Project Overview 🌣                                                                   | Database 🔚 Realtime Database 👻            |  |  |
| Develop                                                                                | Data Rules Backups Usage                  |  |  |
| <ul> <li>Authentication</li> <li>Database</li> <li>Storage</li> <li>Hosting</li> </ul> | CD https://rules-engine-1.firebaseio.com/ |  |  |
| <ul><li>(···) Functions</li><li>ℳ ML Kit</li></ul>                                     | rules-engine-1: null + ×                  |  |  |
| Quality<br>Crashlytics, Performance, Test Lab                                          |                                           |  |  |

- In the main Firebase console window, select the gear icon next to **Project Overview** (1) in the upper left.
- Then select Users and permissions (2).

Data Management | Tutorials | Particle

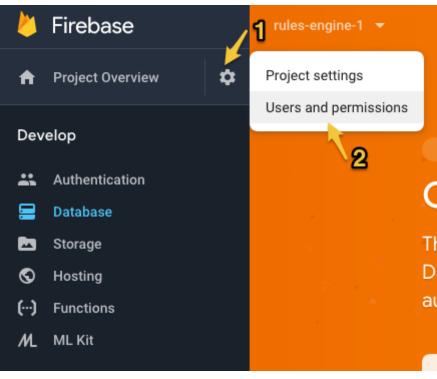

- Select Service Accounts (1).
- Select Database secrets (2).
- Copy the secret key (3). Even though the Firebase secrets are technically deprecated, they're the easiest way to authenticate the Firebase node.

| 붣 Firebase                                   | rules-engine-1 🔻             | Go to docs 🌲                                                                                                    |
|----------------------------------------------|------------------------------|----------------------------------------------------------------------------------------------------|
| 📤 Project Overview 🌼                         | Settings                     | ~1                                                                                                    |
| Develop                                      | General Cloud Messaging      | Integrations Service accounts Data privacy Users and permissions                                                                                      |
| Authentication                               |                              | Manage all service accour                                                                                                    |
| <ul> <li>Storage</li> <li>Hosting</li> </ul> | <b>OT</b> Firebase Admin SDK | Database Secrets                                                                                                    |
| (···) Functions<br>M_ ML Kit                 | Crash Reporting              | Database secrets are currently deprecated and use a legacy Firebase token generator.     Update your source code with the Firebase Admin SDK.         |
| Quality                                      | Database secrets             | Learn more                                                                                                    |
| Crashlytics, Performance, Test Lab           |                              | Create custom database authentication tokens using a legacy Firebase token generator. At least one secret mu<br>exist at all times. <u>Learn more</u> |
| Dashboard, Events, Conversions, Au           |                              | Add secr                                                                                                    |
| Grow<br>Predictions, A/B Testing, Cloud Mes  |                              | Database Secret                                                                                                    |
| reading, rold reading, along mes             |                              | rules-engine-1 •••••                                                                                                    |

#### Adding Firebase to the Rules Engine Palette

• In the Rules Engine, click the "hamburger icon" in the upper right of the rules engine window (1) then **Settings** (2).

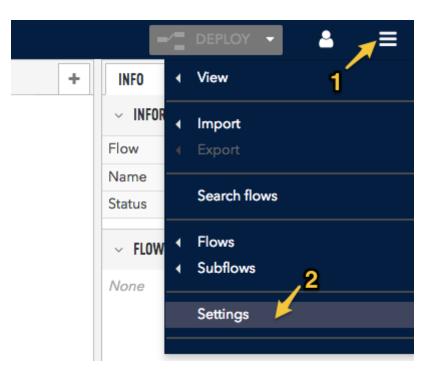

- Click Palette (1).
- Click Install (2).
- Type in the search field **firebase** (3).
- Click Install (4) for node-red-contrib-firebase.

| User Settings |                                                                                                    |                                      |                                                     |
|---------------|----------------------------------------------------------------------------------------------------|--------------------------------------|-----------------------------------------------------|
|               |                                                                                                    | 2                                    | CLOSE                                               |
| VIEW          | NODES                                                                                                    | INSTALL                              | <u> </u>                                            |
| KEYBOARD 1    | 8                                                                                                    |                                      | sort: a-z recent                                    |
| PALETTE       | Q firebase 🥖                                                                                                    |                                      | 6/1553 🗙                                            |
|               | <ul> <li>node-red-contrib-fcm-push<br/>Node-red Node interface to Fi</li> <li>0.0.2 	mutheta 1 year, 1 month ago</li> <li>node-red-contrib-firebase<br/>Node-Red module for interact</li> <li>1.1.1 	mutheta 4 months ago</li> <li>node-red-contrib-firebase<br/>NodeRED nodes to manage fi</li> <li>1.1.0 	mutheta 3 months ago</li> </ul> | irebase Cloud Messaging (FCM) fo<br> | or Android and iOS<br>install<br>install<br>install |
|               |                                                                                                    | ing with google firebase             | -                                                   |

### Setting up the firebase flow

• From the Firebase section, drag the firebase modify (out) node to your flow.

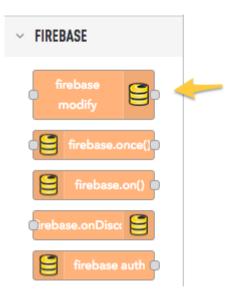

- Double click the firebase modify node to edit it.
- Click the pencil icon to Add new firebase config...

| Edit firebase modify node |                         |        |          |  |  |
|---------------------------|-------------------------|--------|----------|--|--|
| DELETE                    |                         | CANCEL | DONE     |  |  |
| V NODE PROPERTIES         |                         |        |          |  |  |
|                           |                         |        |          |  |  |
| Firebase                  | Add new firebase config | \$     | <i>a</i> |  |  |
|                           |                         | )      |          |  |  |
| 🚠 Child Path              | path-to/the/data        |        |          |  |  |
|                           |                         |        |          |  |  |
| >_ Method                 | . set 🗘 ()              |        |          |  |  |
|                           |                         |        |          |  |  |
| 🖹 Value                   | msg.payload             |        |          |  |  |
|                           |                         |        |          |  |  |
| Name                      | Name                    |        |          |  |  |
|                           |                         |        |          |  |  |
|                           |                         |        |          |  |  |

- Edit the **Firebase** item with your Firebase URL.
- Set the Auth Type to JSON Web Token.
- Copy and paste in your **Database Secret**.
- Click Update.

| Edit firebase modify node > Edit firebase config node |                                          |  |  |  |
|-------------------------------------------------------|------------------------------------------|--|--|--|
| DELETE                                                | CANCEL                                   |  |  |  |
| 📥 Firebase                                            | https:// rules-engine-1 .firebaseio.com/ |  |  |  |
| Auth Type                                             | JSON Web Token                           |  |  |  |
| a Secret                                              | •••••                                    |  |  |  |
|                                                       |                                          |  |  |  |

- Continue editing in the Edit firebase modify node.
- Set the **Child Path** to the key to hold your values. I used **levels**.
- Set the **Method** to **Push**. This creates a new entry for each event.
- Set the Value to msg.payload.
- Set the Name to whatever you want. I used Write to Firebase.
- Click Done.

| Edit firebase modify node |                                                |  |  |  |  |
|---------------------------|------------------------------------------------|--|--|--|--|
| DELETE                    | CANCEL                                         |  |  |  |  |
| ✓ NODE PROPERTIES         |                                                |  |  |  |  |
|                           |                                                |  |  |  |  |
| Firebase                  | https://rules-engine-1.firebaseio.com/ - 、 🛊 🖉 |  |  |  |  |
| 🚠 Child Path              | levels                                         |  |  |  |  |
| >_ Method                 | . push 🔹 ()                                    |  |  |  |  |
| Ualue                     | msg.payload                                    |  |  |  |  |
| Name Name                 | Write to Firebase                              |  |  |  |  |

## Setting up the flow

Drag the Copy Rules button into the Rules Engine window to create the flow automatically, or you can create the flow from scratch with the steps below.

Copy Rules

This is the flow we'll be creating:

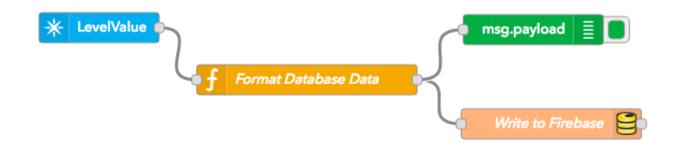

• The flow begins with **subscribe** node from the **Particle** group. Set the settings as for other subscribe nodes in this tutorial.

| Edit subscribe node |                         |  |  |  |  |
|---------------------|-------------------------|--|--|--|--|
| DELETE              | CANCEL                  |  |  |  |  |
| V NODE PROPERTIES   |                         |  |  |  |  |
|                     |                         |  |  |  |  |
| 🗣 Name              | LevelValue              |  |  |  |  |
| 🛎 Auth              | rulesengine-2316        |  |  |  |  |
| Event               | LevelValue              |  |  |  |  |
| Device              | Device name or ID       |  |  |  |  |
| Scope               | <ul> <li>User</li></ul> |  |  |  |  |

- From the **Function** group, drag a **function** into the flow. (Note: this is the function function, not the Particle function!)
- Set the Name to Format Database Data (or whatever you want)
- Set the function to:

```
msg.payload =
{'level':parseFloat(msg.payload),'published_at':msg.published_at};
return msg;
```

| Edit fun    | ction node                                                          |               |           |
|-------------|---------------------------------------------------------------------|---------------|-----------|
| DELET       | ΓE                                                                  | CANCEL        | DONE      |
| ~ NODE      | PROPERTIES                                                          |               |           |
| Nar<br>Form | ne<br>at Database Data                                              |               |           |
| ✓ Fun 1 2 3 | <pre>nction msg.payload = {'level':parseFloat(msg return msg;</pre> | .payload),'pı | ublished_ |

This determines what data will be uploaded to Firebase. In this case, a floating point value containing the level and a timestamp from the event.

- From the **Output** section of the palette, drag a **debug** into your flow. This makes debugging easier.
- Finally, connect all of the nodes as shown above.
- Deploy your flow and hopefully everything will work.
- Viewing the **Debug** tab on the right side of the window should show data as it's published.

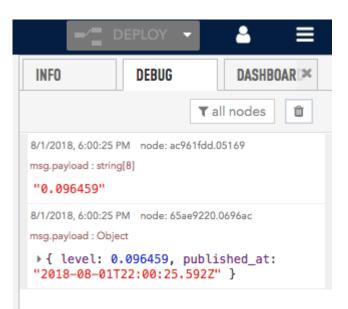

• And viewing the database in the Firebase console should show the data.

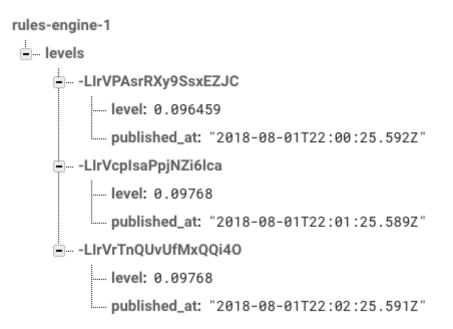